# **GII-02. Geografinės informacijos valdymas 3 dalies praktinis darbas**

Pradėti išnagrinėjus kursų trečiosios "Projektų valdymo" dalies 4 temą "Projekto pažangos stebėjimas"

### **Atlikimo terminas:** Visą šį praktinį darbą (3A, 3B ir 3C) dalis reikia atlikti iki [Atlikimo terminas: darbui atlikti reikia maždaug savaitės]

### **Aprašymas ir uždaviniai**

Šio praktinio darbo paskirtis – suteikti studentams galimybę praktiškai realizuoti kai kurias labiau praktiškas "Projektų valdymo" dalies temas. Šiame darbe pagrindinis dėmesys bus skiriamas projekto eigos stebėjimui, kad studentai išmoktų:

- skaičiuoti projekto pažangos rodiklius, pavyzdžiui:
	- o baigto darbo dalį (proc.);
	- o sąnaudų neatitikimą;
	- o grafiko neatitikimą;
- paaiškinti, ką šie rodikliai reiškia ir pagal juos apibūdinti projekto būseną.

Minėti aspektai analizuojami trijų tipų projektuose: elementaraus projekto pažangos vertinimui (3A), projekto su tarpiniais tikslais pažangos vertinimui (3B) ir sudėtingujų projektų pažangos vertinimas(3C).

#### **Atsiskaitymo reikalavimai**

Atsakymus pateikite atskirame dokumente; dokumento reikalavimai – \*.doc arba \*.pdf formate, naudojant Nuolatinių mokymų tinklo svetainę vista.liedm.lt. *Prašome užduoti siųsti tik iš nurodytos svetainės tinklalapio.*

### *Svarbu: pateikite asmeniškus atsakymus. Grupiniai atsakymai nebus vertinami!*

### **Pasiruošimas**

Šiam praktiniam darbui nereikia nei duomenų failų, nei kitų išorinių išteklių.

# **3A dalis. Elementaraus projekto pažangos vertinimas**

Visada paprasčiausia stebėti ir vertinti projektą, sudarytą iš vienos užduoties. Atlikto darbo dalį ir sąnaudų bei grafiko neatitikimus apskaičiuoti paprasta, nes nereikia tikrinti biudžeto ir sukurtos vertės kiekvienai užduočiai atskirai. Pirmiausia užduočių 3A, 3B ir 3C sprendimui palengvinti pateikiami atitinkami pavyzdžiai. Kiekvieną pavyzdį sudaro užduotis ir jos sprendimas. Naudodamiesi analogiškais principais prašome išspręsti sekančias užduotis

# **PAVYZDYS A:**

### **Užduotis:**

Pirmajame pavyzdyje susipažinsime su paprastais sukurtos vertės skaičiavimais. Stengsimės nekreipti dėmesio į finansinius dalykus ir skaičiuosime biudžetą paprasčiausiu būdu – pagal darbo valandas.

Mūsų projekto tikslas – įskaitmeninti poligonus nuo 100 popierinių žemėlapių. Vienam lapui įskaitmeninti reikia apie 10 valandų, taigi visam projektui reikia apie 1000 darbo valandų. Darbui atlikti turime keturias savaites, taigi per savaitę projektui reikia skirti apie 250 vieno žmogaus darbo valandų. Taigi, jei norime projektui skirti 1000 darbo valandų per keturias savaites, projekto grupėje turi būti 6 ar 7 žmonės, užsiimantys įskaitmeninimu visą darbo dieną.

Per dvi savaites (t. y. per pusę projekto trukmės) sunaudojome 600 valandų ir įskaitmeninome 40 žemėlapio lapų. Kokia mūsų projekto būsena?

### **Sprendimas:**

1. Apskaičiuokite baigto darbo dalį procentais. Baigto darbo dalis yra atlikto ir viso darbo santykis. Ją taip pat galima išreikšti sukurtos ir visos projekto vertės santykiu.

Atliktas darbas: 40 žemėlapio lapų Visas darbas: 100 žemėlapio lapų Atlikto darbo dalis yra 40 / 100 = 40%

- 2. Apskaičiuokite sąnaudų neatitikimą (SN). Sąnaudų neatitikimas (angl. *cost variance*) rodo skirtumą tarp sukurtos vertės ir tikrųjų sąnaudų, pagal jį galima spręsti apie projekto biudžeto būseną. Šiuo atveju biudžetas išreikštas ne piniginiais vienetais, o valandomis, bet skaičiavimas yra panašus. Atlikome 40 proc. darbo, visas projekto biudžetas yra 1000 valandų, taigi sukurta vertė yra 400 valandų. Atimkime 600 valandų, kurias iš tikrųjų dirbome, ir gausime -200 valandų. Tai reiškia, kad viršijome biudžetą.
- 3. Apskaičiuokite grafiko neatitikimą (GN). Grafiko neatitikimas (angl. *schedule variance*) rodo, kiek tikroji iki tam tikro momento sukurta vertė skiriasi nuo numatytosios tam momentui. Taigi, sukurta vertė ta pati – 400 darbo valandų. Tikėjomės, kad sąnaudos bus 250 valandų per savaitę, taigi per dvi savaites projektui turėjome skirti 500 valandų. 400 - 500 = -100, taigi, atsiliekame nuo grafiko.

# Jūsų **3A UŽDUOTIS**:

### Pirmo projekto būsena:

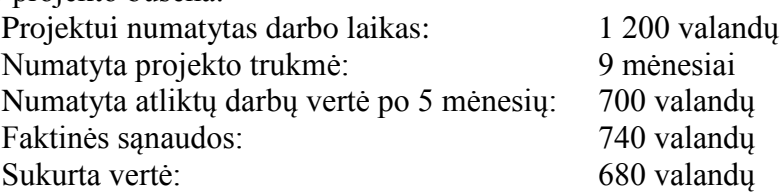

## **1 klausimas. Pagal pirmo projekto duomenis nustatykite:**

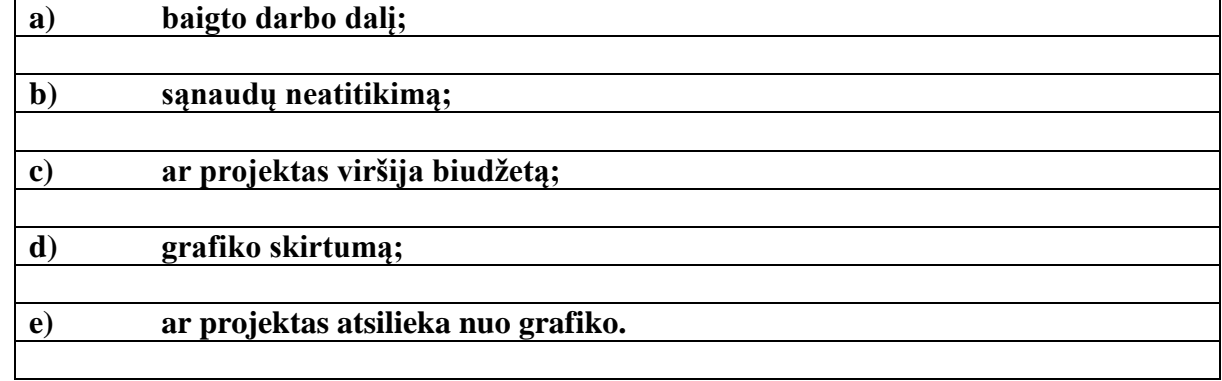

# Antro projekto būsena:

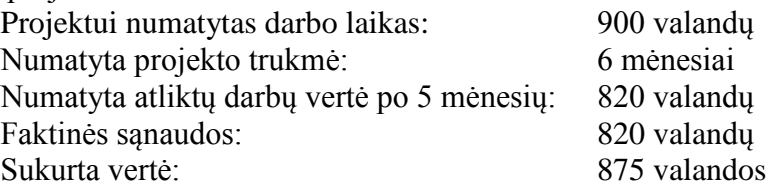

### **2 klausimas. Pagal antro projekto duomenis nustatykite:**

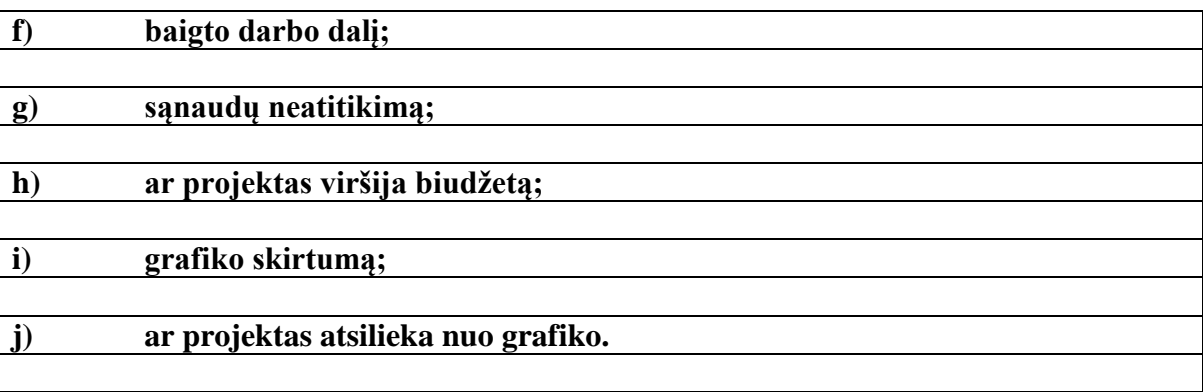

# **3B dalis. Projekto su tarpiniai tikslais pažangos vertinimas**

Dabar padidinsime skaičiavimų sudėtingumą ir panagrinėsime iš kelių užduočių sudarytus projektus. Jei užduočių nedaug ir dauguma jų seka viena po kitos – t. y. vienos atliekamos baigus kitas, projekto eigai stebėti gerai tinka tarpinių tikslų lentelė. Tarpinių tikslų lentelė patogi tuo, kad sąnaudų skirtumą ir panašius rodiklius galima apskaičiuoti ir visam projektui, ir kiekvienai užduočiai.

### **PAVYZDYS B:**

#### **Užduotis:**

Šio kurso 2 dalyje susipažinome su paprasta darbų grafiko forma, dažnai naudojama mažiems projektams – vadinamąja tarpinių tikslų lentele. Prisiminkime per paskaitą aptartą mažą projektą. Pradinė tarpinių tikslų lentelė atrodė taip:

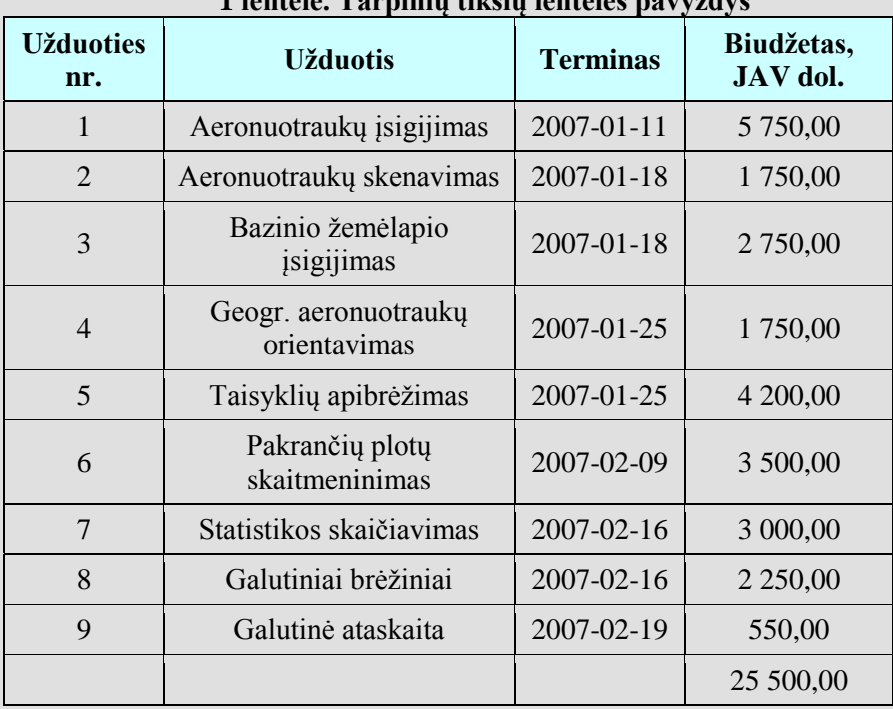

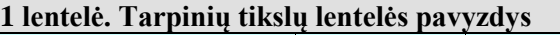

Šis projekto grafiko tipas gerai tinka aprašyti ir stebėti mažam projektui, kurio užduotys seka viena po kitos. Gali būti ir lygiagrečių užduočių – pavyzdžiui, 4 ir 5 (jas abi reikia atlikti iki to paties termino), bet apskritai kiekviena užduotis ar užduočių pora pradedama atlikus jos ankstesnę užduotį. Bet nėra užduočių, paskirstytų po visą projekto laikotarpį.

### **Sprendimas:**

Kad galėtume stebėti šio projekto eigą, sukurkime tris naujus stulpelius: "Atlikta, procentais", *"Sukurta vertė, JAV dol."* ir *"Išleista, JAV dol."*. *Baigtas darbas procentais* rodo, kuri kiekvienos užduoties dalis atlikta, o *sukurta vertė* yra užduoties biudžeto ir jos atliktos dalies sandauga. Stulpelyje "*Išleista"* įrašomos faktinės projekto išlaidos – atlyginimų išmokos, duomenų kainos ir kitos su projektu susijusios išlaidos.

Šios vertės atspindi projekto būseną tam tikru momentu. Tai gali būti, pavyzdžiui, vasario 16

dienos projekto būsena. Analizuojamu momentu turėtų būti atliktos visos projekto užduotys iki 8 imtinai.

| <b>Užduoties</b><br>nr. | Užduoties aprašas                    | <b>Terminas</b> | Biudžetas,<br>JAV dol. | <b>Atlikta</b><br>$\frac{0}{0}$ | <b>Sukurta</b><br>vertė | Išleista,<br>JAV dol. |
|-------------------------|--------------------------------------|-----------------|------------------------|---------------------------------|-------------------------|-----------------------|
| 1                       | Aeronuotraukų įsigijimas             | 2007-01-11      | 5 750,00               | 100%                            | 5 750,00                | 4 800,00              |
| 2                       | Aeronuotraukų skenavimas             | 2007-01-18      | 1 750,00               | 100%                            | 1750,00                 | 1 600,00              |
| 3                       | Bazinio žemėlapio<br>isigijimas      | 2007-01-18      | 2 750,00               | 100%                            | 2 750,00                | 3 400,00              |
| $\overline{4}$          | Geogr. aeronuotrauku<br>orientavimas | 2007-01-25      | 1750,00                | 100%                            | 1750,00                 | 2 300,00              |
| 5                       | Taisyklių apibrėžimas                | 2007-01-25      | 4 200,00               | 100%                            | 4 200,00                | 4 500,00              |
| 6                       | Pakrančių plotų<br>skaitmeninimas    | 2007-02-09      | 3 500,00               | 85%                             | 2 975,00                | 3 800,00              |
| 7                       | Statistikos skaičiavimas             | 2007-02-16      | 3 000,00               | 40%                             | 1 200,00                | 700,00                |
| 8                       | Galutiniai brėžiniai                 | 2007-02-16      | 2 2 5 0,00             | 60%                             | 1 350,00                | 1 000,00              |
| 9                       | Galutinė ataskaita                   | 2007-02-19      | 550,00                 | 0%                              |                         |                       |
|                         |                                      |                 | 25 500,00              |                                 | 21 725,00               | 22 100,00             |

**2 lentelė. Tarpinių tikslų ir būsenos lentelė**

4. Suskaičiuokite baigto darbo dalį. Mes žinome kiekvienos užduoties baigto darbo dalį, bet ne viso projekto. Kaip ir anksčiau, šis skaičius gaunamas padalijus atliktą darbą iš viso darbo. Šiuo atveju jį gausime padalinę sukurtos vertės sumą iš biudžeto sumos.

Baigto darbo dalis  $= 21 725$  JAV dol.  $/ 25 500$  JAV dol.  $= 85%$ 

5. Suskaičiuokite visą sąnaudų neatitikimą. Viso projekto SN gaunamas iš visos sukurtos vertės atėmus visas sąnaudas. Taigi viso projekto SN lygus *sukurtos vertės* ir *išlaidų* stulpelių sumų skirtumui.

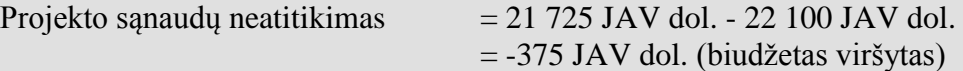

6. Suskaičiuokite užduočių sąnaudų neatitikimą. Jie gaunami iš užduoties sukurtos vertės atėmus užduoties išlaidas.

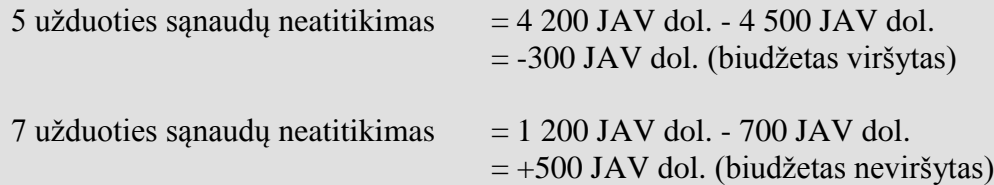

7. Suskaičiuokite visą grafiko skirtumą. Grafiko neatitikimas, kaip ir anksčiau, yra skirtumas tarp faktinės iki tam tikro momento sukurtos vertės ir tam momentui numatytos sukurtos vertės. Pavyzdyje pateikta projekto būsena vasario 16 dieną. Iki tos dienos sukurta vertė yra tiesiog

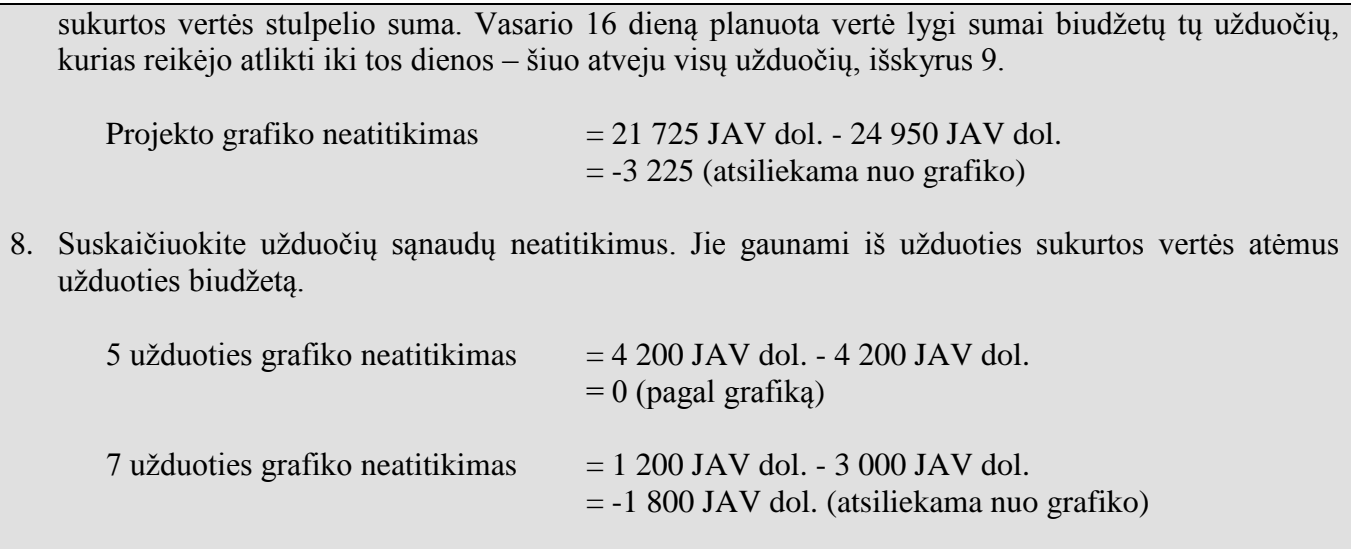

Jūsų **3B UŽDUOTIS**:

**3 klausimas. Atsakykite į klausimus, atsižvelgdami į pateiktus projekto būsenos duomenis. Tarkime, kad būsena yra 2007 m. liepos 1 dienos.** 

| <b>Užduoties</b><br>nr. | <b>Terminas</b> | Biudžetas,<br>JAV dol. | Atlikta % | Išleista, JAV<br>dol. |
|-------------------------|-----------------|------------------------|-----------|-----------------------|
| 1                       | 2007-05-01      | 560,00                 | 100%      | 620,00                |
| 2                       | 2007-05-15      | 1 290,00               | 100%      | 1 150,00              |
| 3                       | 2007-06-01      | 3 549,00               | 100%      | 3 200,00              |
| $\overline{4}$          | 2007-06-15      | 3 000,00               | 95%       | 2 950,00              |
| 5                       | 2007-07-01      | 2 850,00               | 75%       | 1 000,00              |
| 6                       | 2007-07-15      | 1 200,00               | $0\%$     |                       |
|                         |                 | 12 449,00              |           | 8 9 20,00             |

**3 lentelė. 3 projekto būsena**

**a) Kokia viso projekto baigto darbo dalis procentais? b) Koks viso projekto sąnaudų neatitikimas? c) Koks viso projekto grafiko neatitikimas? d) Kurios užduotys viršija biudžetą? e) Kurios užduotys atsilieka nuo grafiko?**

**4 klausimas. Atsakykite į klausimus, atsižvelgdami į pateiktus projekto būsenos duomenis. Tarkime, kad būsena yra 2007 m. liepos 1 dienos. (1 atsakymas – 1 balas)**

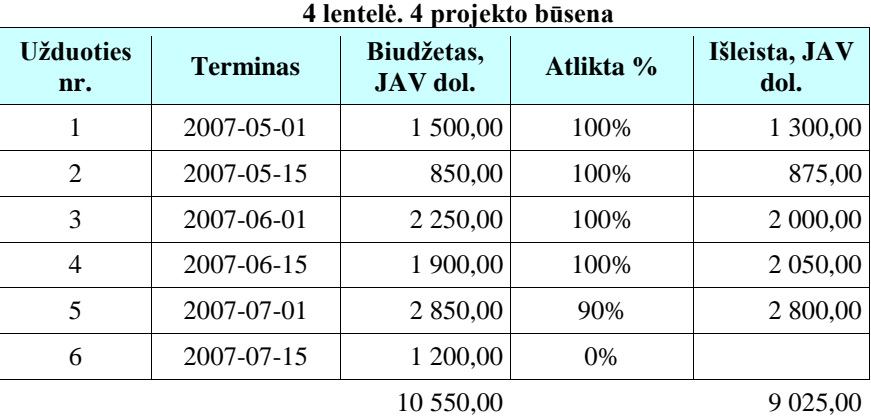

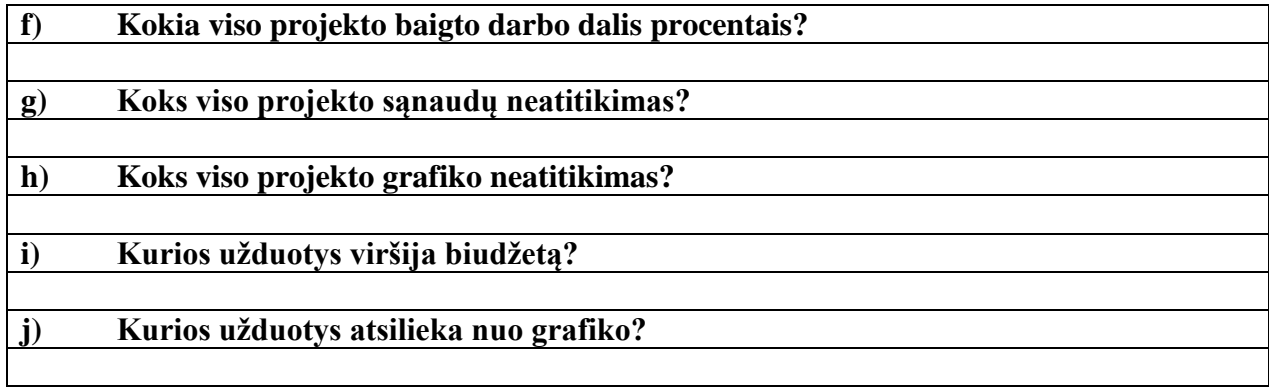

# **3C dalis. Sudėtingų projektų pažangos vertinimas**

Jei projektas sudėtingesnis, gali būti, kad paprasta tarpinių tikslų lentelė netiks projekto eigai stebėti. Jei yra ilgai trunkančių užduočių, daug lygiagrečių užduočių arba ilgalaikei užduočiai skirtingais laikotarpiais reikia skirtingo darbo kiekio, projekto eigą stebėti tarpinių tikslų lentele yra sudėtinga. Toliau aptarsime eigos stebėjimo metodus, skirtus dideliems ir sudėtingiems projektams.

### **PAVYZDYS C:**

### **Užduotis:**

Lentelėje pateiktas dešimt mėnesių trunkančio projekto biudžetas. Šiuo atveju kiekvienai iš 8 užduočių nurodytos kiekvieno mėnesio planuojamos išlaidos. Pavyzdžiui, 7 užduoties išlaidos visais septyniais mėnesiais vienodos. Tuo tarpu 1 užduotis trunka tik penkis mėnesius, ir jos išlaidos šiais mėnesiais nėra vienodos. Toks biudžetas suteikia projekto vadovui galimybę kiekvieną mėnesį peržiūrėti ir viso projekto, ir kiekvienos užduoties sąnaudas. Jis gali praversti ne tik stebint projekto eigą, bet ir skiriant darbuotojus vienam arba keliems lygiagretiems projektams.

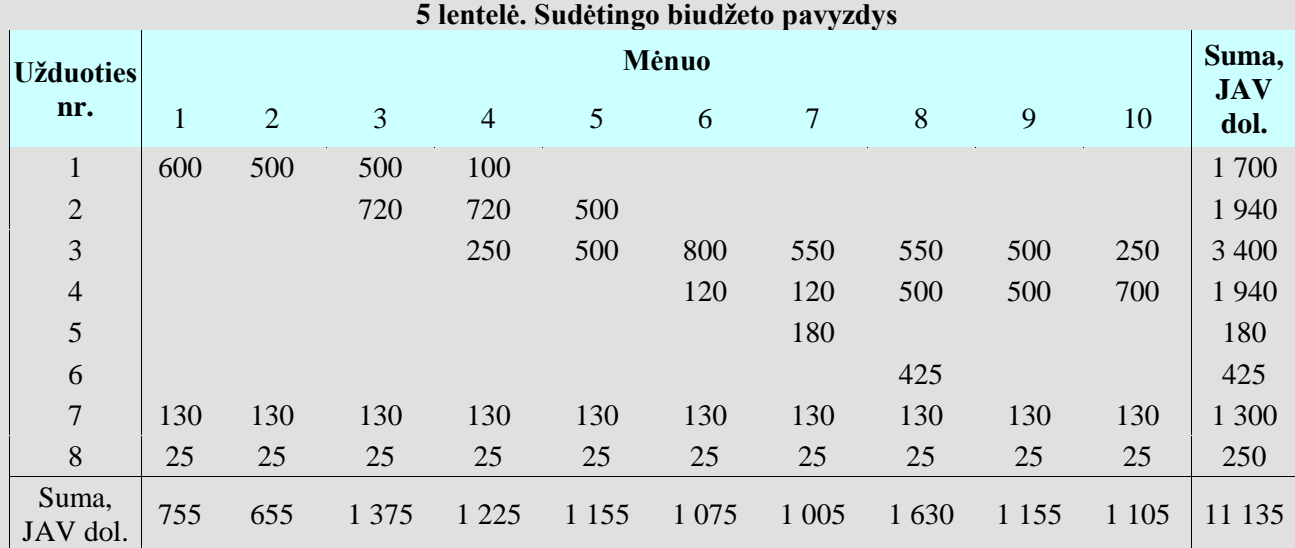

### **Sprendimas:**

Panašiai galima sudaryti ir faktinių kiekvieno mėnesio išlaidų lentelę. Šioje lentelėje surašomos kiekvienos užduoties išlaidos kas mėnesį. Pavyzdyje pateikta lentelė galėtų būti sukurta po 7 projekto mėnesio, kai buhalterijos darbuotojai būtų suskaičiavę atitinkamas išlaidas.

<span id="page-7-0"></span>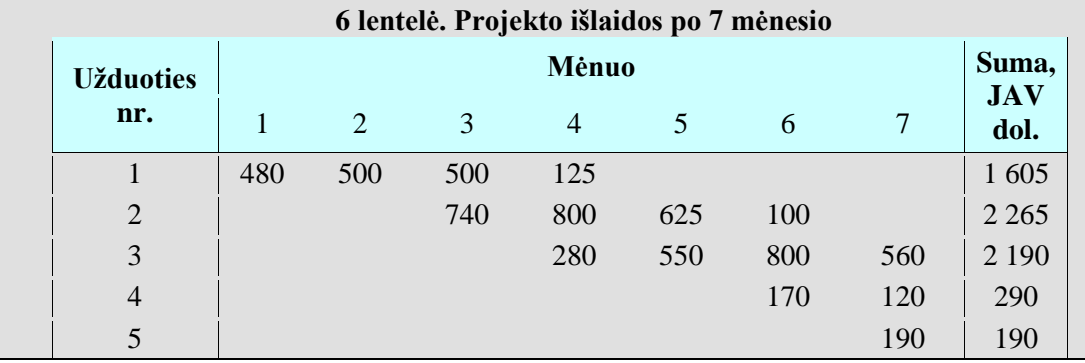

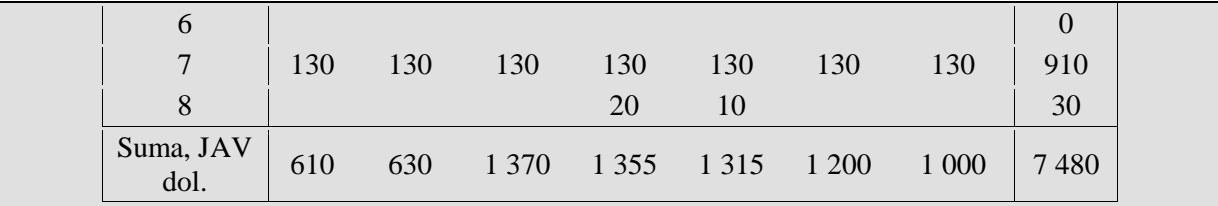

Be to, galima paruošti panašią lentelę su projekto eigos rezultatais. Projekto vadovas gali reikalauti, kad kiekvienos užduoties ar krypties vadovas kas mėnesį pateiktų užduoties eigos ataskaitą. Rezultatus galima apibendrinti lentele:

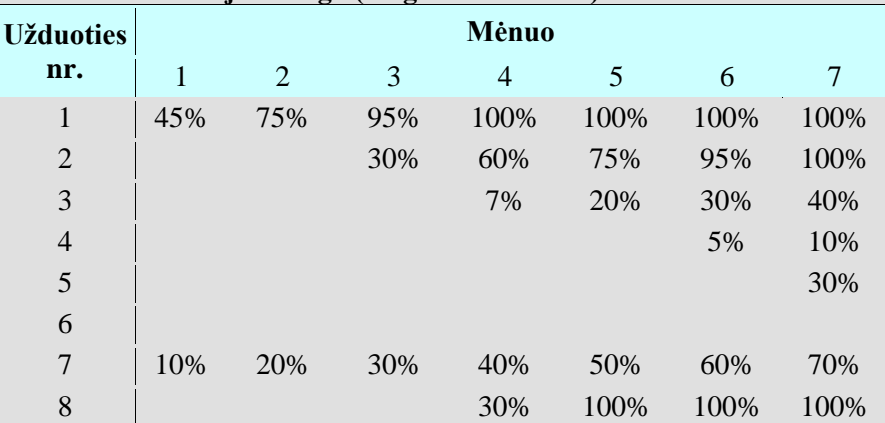

**7 lentelė. Projekto eiga (baigto darbo dalis) iki 7 mėnesio imtinai**

Atkreipkite dėmesį, kad šiuo atveju, priešingai negu 6 [lentelė](#page-7-0), atlikto darbo dalies vertės yra kaupiamosios; jos rodo, kuri užduoties darbo dalis atlikta iš viso, o ne tik tą mėnesį. Pavyzdžiui, 45 proc. 1 užduoties atlikta per pirmąjį projekto mėnesį. Per antrąjį mėnesį atlikta dar 30 proc. 1 užduoties, taigi iš viso atlikta 75 proc. – ši vertė ir įrašyta į antrojo mėnesio stulpelį.

Žinodami 5, 6 ir 7 lentelių informaciją, galime apskaičiuoti reikiamus projekto eigos rodiklius. Galima apskaičiuoti kiekvienos užduoties sąnaudų skirtumą ir kitus rodiklius, bet šiame darbe skaičiuosime suminius (viso projekto) rodiklius. Be to, skaičiuodami naudosime kaupiamąsias vertes, kad galėtume projekto eigą pavaizduoti diagrama. Rezultatus galima skaičiuoti kas mėnesį ir rašyti į toliau pateiktą lentelę. 3–7 mėnesių rezultatai neįrašyti, nes juos reikia suskaičiuoti atliekant šį darbą.

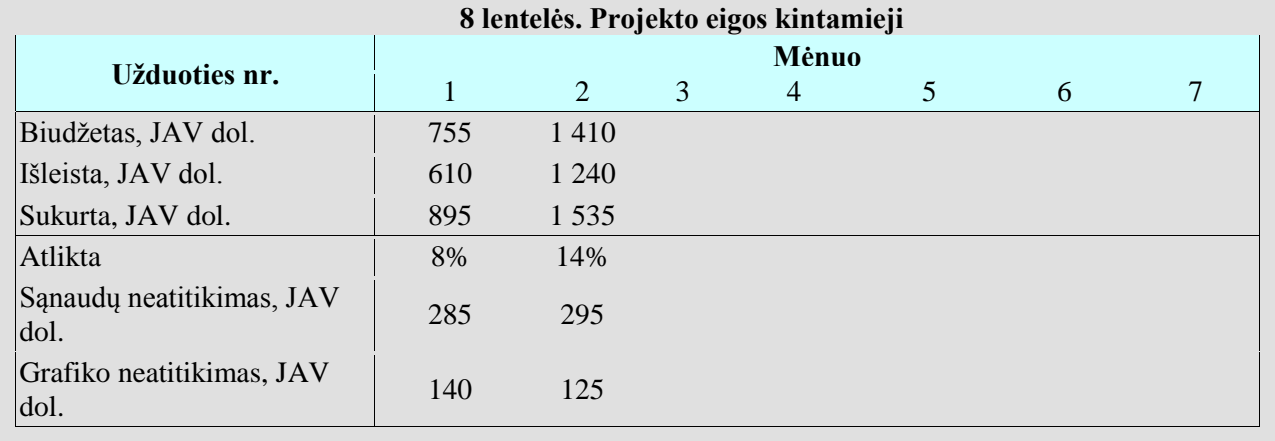

Lentelėje įrašytos vertės buvo apskaičiuotos taip:

- 9. Mėnesio biudžeto skaičiavimas. Šis biudžetas tai visų planuojamų išlaidų (visoms užduotims) suma iki einamojo mėnesio imtinai. 1-ojo mėnesio biudžetas (755 JAV dol.) nurodytas 5 lentelės paskutinės eilutės 1-ojo mėnesio stulpelyje. 2-ojo mėnesio biudžetas (1 410 JAV dol.) yra 5 lentelės 1-ojo ir 2-ojo mėnesių biudžetų suma (755 JAV dol. + 655 JAV dol.).
- 10. Mėnesio išlaidų skaičiavimas. Mėnesio išlaidos tai visų faktinių išlaidų (visoms užduotims) suma iki einamojo mėnesio imtinai. Pavyzdžiui, iki 2 mėnesio išleista 1 240 JAV dol., tai yra 6 lentelėje nurodytų visų 1-ojo ir 2-ojo mėnesio išlaidų suma (610 JAV dol. + 630 JAV dol.).
- 11. Sukurtos vertės skaičiavimas. Tai truputį sudėtingiau, nes reikia apskaičiuoti kas mėnesį kiekvienos užduoties sukurtas vertes, ir suskaičiuoti jų sumas kiekvienam mėnesiui. Šioms vertėms skaičiuoti naudosime atlikto darbo vertes iš 7 lentelės ir viso užduoties biudžeto vertes iš 5 lentelės (paskutinis stulpelis). Pavyzdžiui, per pirmą mėnesį sukurta 45 proc. 1 užduoties biudžeto (0,45  $\times$  1 700 JAV dol. = 765 JAV dol.) ir 10 proc. 7 užduoties biudžeto (0,1  $\times$  1 300 JAV dol. = 130 JAV dol.). Visa per pirmą mėnesį sukurta vertė yra 765 JAV dol. + 130 JAV dol. = 895 JAV dol. Antro mėnesio sukurta vertė lygi per 1 ir 2 mėnesius sukurtų verčių sumai.
- 12. Atlikto darbo dalies skaičiavimas. Atlikto darbo dalis skaičiuojama dalinant sukurtą vertę iš visos projekto vertės. Kadangi naudojame kaupiamąsias vertes, tai 2 mėnesio atlikto darbo dalis yra visa 2 mėnesio sukurta vertė (1 535 JAV dol.), padalinta iš 5 lentelėje nurodyto viso projekto biudžeto (11 135 JAV dol.).
- 13. Sąnaudų skirtumo skaičiavimas. Šį rodiklį gausime iš sukurtos vertės atėmę faktines išlaidas (kaupiamosios vertės iš 8 lentelės). 2 mėnesio SN yra 1 535 JAV dol. - 1 240 JAV dol. = 295 JAV dol.
- 14. Grafiko skirtumo skaičiavimas. Šį rodiklį gausime iš sukurtos vertės atėmę planuotas išlaidas (kaupiamosios vertės iš 8 lentelės). 2 mėnesio GN yra 1 535 JAV dol. - 1 410 JAV dol. = 125 JAV dol.

### Jūsų **3C UŽDUOTIS**:

### **5 klausimas. Į 8 lentelę įrašykite trūkstamas vertes.**

**6 klausimas. Sukurkite 1–7 mėnesių planuotos vertės, faktinių išlaidų ir sukurtos vertės**  kaupiamąją diagramą. T. y. diagramoje reikia pavaizduoti užpildytos 8 lentelės eilučių "*Biudžetas"*, *"Išleista"* ir *"Sukurta"* verčių kitimą kas mėnesį. Mėnesius atidėkite X ašyje, o vertes – Y ašyje.

Pateikiame pavyzdį, kaip gali atrodyti kaupiamoji planuotos vertės (projekto biudžeto) diagrama. **Jūsų diagramoje bus trys linijos – biudžeto, išlaidų ir sukurtos vertės.** 

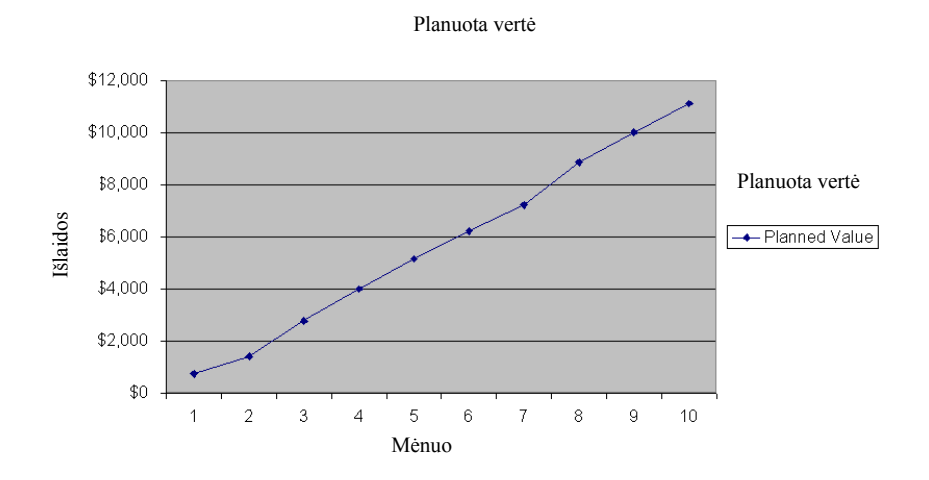

**7 klausimas. Remdamiesi sukurta diagrama ir apskaičiuotais skirtumais, trumpai aprašykite projekto eigą.**